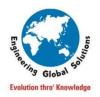

# **Engineering Global Solutions**

# SOLIDWORKS PDM & Manage TOP ENHANCEMENTS IN 2024

#### **SOLIDWORKS PDM:**

SOLIDWORKS PDM saves time every day for SOLIDWORKS users, with immediate access to the right data at the right time.

#### **ENHANCEMENTS:**

#### **Improved Visual Content**

- With the available assembly visualization feature, user can able to identify the workflow state of each component right-away within the SOLIDWORKS.
- Specific icon for weldment Cut-List is available.

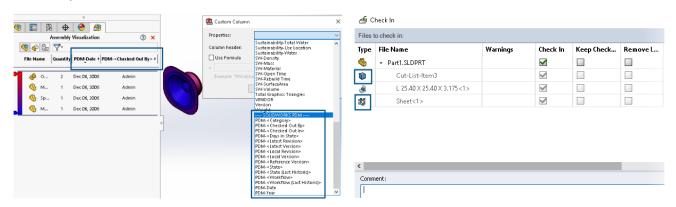

✓ Benefits: Get a clear at-a-glance view of important data and system information.

#### **Increased Data Protection and Tracking**

- User cannot able to view the reference information's under Contains and Where Used tabs, if the user is not provided with the necessary access to the referenced file.
- History tracking is provided with Check out & Undo check out actions as well.

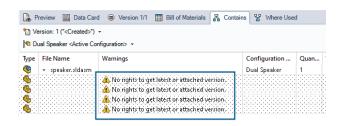

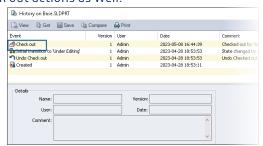

✓ Benefits: Improve data security with additional audit trail information.

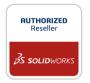

Regd. Office : DESIGN TOWERS,32/16, 5<sup>th</sup> street, Dr. Subbarayan Nagar, Kodambakkam, Chennai 600024 PH: 94454 24704

Branch Office I : 2nd Floor "SanHasa Square", No.17, Bharathi Park 3rd Cross, Saibaba Colony, Coimbatore 641 043 PH: 94449 53542

Branch Office II: No.10/1, Abdul Salam Street, Khaja Nagar, Trichy 620 020 PH: 94449 53542

Web-Site: www.egsindia.com e-mail: info@egs.co.in

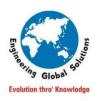

# **Engineering Global Solutions**

### **Simplified Access to System Data**

- Easily find information about locally cached files in the Windows® Explorer Version tab, including Last historic workflow, Last historic state, and Days in state.
- Quickly access the additional system information in SOLIDWORKS via the Task Pane.
- ✓ Benefits: Access file version and system information at your fingertips.

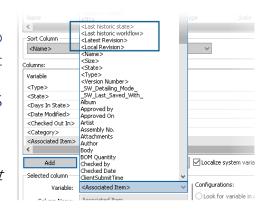

#### **Improved Performance**

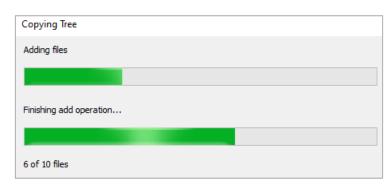

- Experience faster response times when performing common operations, such as adding files, checking in, changing state, and using Copy Tree.
- ✓ **Benefits**: Get work done faster, with less waiting, when performing common operations.

## **Streamlined Change State**

- Increase productivity by optionally checking out files during a workflow transition.
- ✓ Benefits: Reduce mouse clicks and start working sooner.

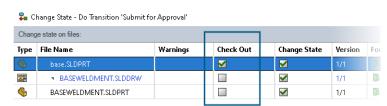

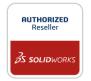

Regd. Office : DESIGN TOWERS,32/16, 5<sup>th</sup> street, Dr. Subbarayan Nagar, Kodambakkam, Chennai 600024 PH: 94454 24704

Branch Office I : 2nd Floor "SanHasa Square", No.17, Bharathi Park 3rd Cross, Saibaba Colony, Coimbatore 641 043 PH: 94449 53542

 $\textbf{Branch Office II:} \ \text{No}.10/1 \ \text{, Abdul Salam Street, Khaja Nagar, \textbf{Trichy}} \ 620 \ 020 \ \textbf{PH:} \ 94449 \ 53542$ 

Web-Site: <u>www.egsindia.com</u> e-mail: <u>info@egs.co.in</u>

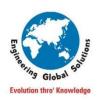

# **Engineering Global Solutions**

#### **SOLIDWORKS MANAGE:**

SOLIDWORKS Manage is an advanced, all-inclusive data management system that expands the capabilities of SOLIDWORKS PDM.

#### **ENHANCEMENTS:**

#### Web Client - Integrated eDrawings Preview

- The eDrawings web-based viewer is now included for viewing CAD files.
- Removes complexity and enables faster viewing and measuring.

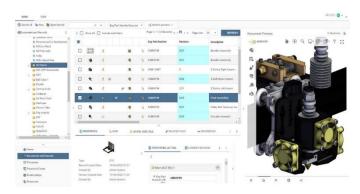

#### **Desktop Client - Preview Enhancements**

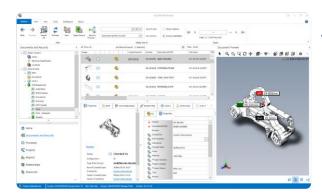

Desktop eDrawings preview now has measure and ambient occlusion

#### **Administration User Logs**

 Capture log information without each user needing to enable it, providing easier access to troubleshooting data

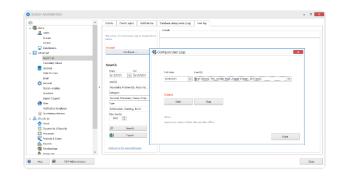

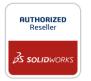

Regd. Office : DESIGN TOWERS,32/16, 5th street, Dr. Subbarayan Nagar, Kodambakkam, Chennai 600024 PH: 94454 24704

Branch Office I : 2nd Floor "SanHasa Square", No.17, Bharathi Park 3rd Cross, Saibaba Colony, Coimbatore 641 043 PH: 94449 53542

 $\textbf{Branch Office II:} \ \text{No}.10/1 \ \text{, Abdul Salam Street, Khaja Nagar, \textbf{Trichy}} \ 620 \ 020 \ \textbf{PH:} \ 94449 \ 53542$ 

Web-Site: WWW.egsindia.com e-mail: info@egs.co.in

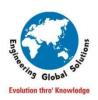

# **Engineering Global Solutions**

## **New Email Service Options**

- Third party email forwarding services can now be utilized to send emails
- Support Brevo and SendGrid services
- Eliminates the need to process emails through the corporate system

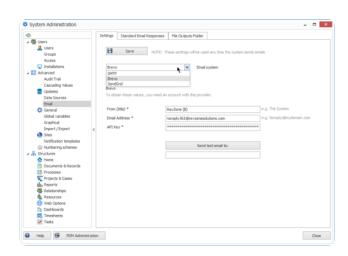

## PDM Administration Synchronization Dialog

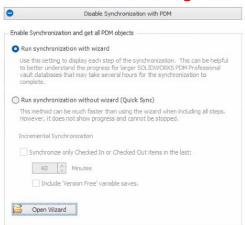

- The synchronization dialog has been redesigned to use radio button options
- Easier to understand what sync method will be used

#### Refresh Link to 3rd Party Fields

- Link to 3rd Party Fields can now be refreshed in bulk
- Only admins can update the entire object
- Streamlines updates to new or modified fields

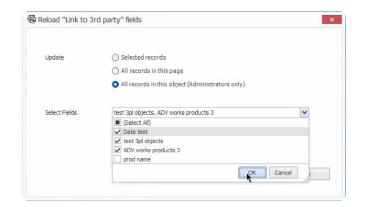

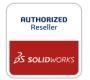

Regd. Office : DESIGN TOWERS,32/16, 5th street, Dr. Subbarayan Nagar, Kodambakkam, Chennai 600024 PH: 94454 24704

Branch Office I : 2nd Floor "SanHasa Square", No.17, Bharathi Park 3rd Cross, Saibaba Colony, Coimbatore 641 043 PH: 94449 53542

 $\textbf{Branch Office II:} \ \text{No}.10/1 \ \text{, Abdul Salam Street, Khaja Nagar, \textbf{Trichy}} \ 620 \ 020 \ \textbf{PH:} \ 94449 \ 53542$ 

Web-Site: www.egsindia.com e-mail: info@egs.co.in

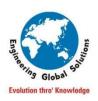

# **Engineering Global Solutions**

## **Records Display Options**

- The Records Display Option TopX or Paging can now be set at the object level
- Easier to configure object display

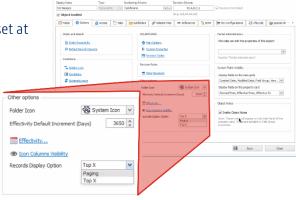

## **Project and Process Folders**

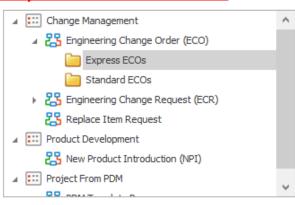

- Folders can now be added under Project and Process objects
- · Automatic move can also be configured
- Provides better record organization and easier access

#### Thank You!!

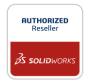

Regd. Office : DESIGN TOWERS,32/16, 5<sup>th</sup> street, Dr. Subbarayan Nagar, Kodambakkam, Chennai 600024 PH: 94454 24704

Branch Office I : 2nd Floor "SanHasa Square", No.17, Bharathi Park 3rd Cross, Saibaba Colony, Coimbatore 641 043 PH: 94449 53542

 $\textbf{Branch Office II:} \ \text{No}.10/1 \ \text{, Abdul Salam Street, Khaja Nagar, \textbf{Trichy}} \ 620 \ 020 \ \textbf{PH:} \ 94449 \ 53542$ 

Web-Site: WWW.egsindia.com e-mail: info@egs.co.in